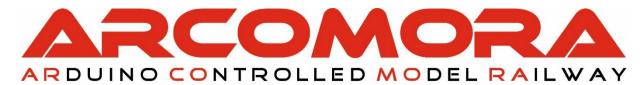

# Arcomora.wordpress.com

#### How to flash the bootloader of an Arduino

Sometimes the bootloader of an Arduino gets corrupted.

This can be fixed by flashing its bootloader with the bootloader of a correct working Arduino UNO. It works for an UNO, Nano and Pro Mini.

You can also use this method to enlarge the available program space on a Nano

## How do you do that:

1. Connect the Arduino UNO to the Arduino to be fixed as follows.

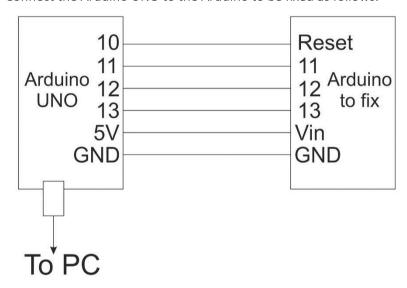

## For an UNO connect both 5V pins!

- 2. Start the Arduino IDE and open: Files → Examples → ArduinoISP
- 3. Select:

Tools → Board → Arduino/Genuino UNO

Tools→ Com port → com port to which UNO is connected

Tools → Programmer → Arduino as ISP

- 4. Upload the sketch to the UNO
- 5. Start: Tools → Burn bootloader
- 6. The bootloader is now loaded onto the 'Arduino to fix'.

  It takes a very short time. Check the green bar on the bottom of the screen.

#### Please NOTE:

When using the IDE to upload a sketch to a fixed Arduino the board type must be set to: Arduino/Genuino UNO.

More info on bootloaders:

https://www.baldengineer.com/arduino-bootloader.html